### Shutdown Procedure for all Single Quads and Triple Quads

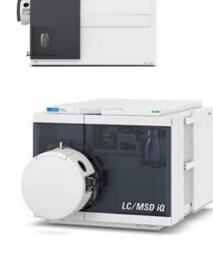

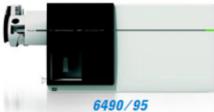

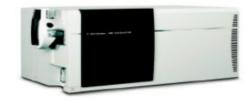

6420/30/60

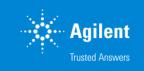

# Quick Shutdown of TQ & SQ running MassHunter or CS OpenLAB

Quick Shutdown (active time 3 min, total time 25 min)

- ✓ Click off
- ✓ Close ballast valve (if you have an Edwards rough pump)
- ✓ Click Vent
- ✓ Wait 20min
- ✓ Verify turbo speeds
- $\checkmark\,$  Turn off MS and LC modules
- ✓ Close gas supply lines to MS
- ✓ Unplug the MS power cord

#### Shutdown Procedure

| 🚟 Agilert MassHunter-Workstation Data Acquisition – 🗆 X                                                                                                    |                             |
|----------------------------------------------------------------------------------------------------|-----------------------------|
| File View Sample Warklist Method Tools Help                                                                                                    |                             |
| Contest: Acquisition v Layout: Default(sys). Jet v 🔃 • 🍦 🎧 🕕 🗊 💷 🔲 Method: Example.m v Worklist: ST_Largedatafiles. v 🛍                                                                                                    |                             |
| Instrument Status      X      Actuals      X        HiP Sampler      Quat. Pump      Column Comp.      QQQ      Pesander      Vale      Column Comp.      Column Comp.      QQQ      Column Comp.      Column Comp.      Column Column C | Actuals<br>window           |
| 1.59µ1  1.59µ1  1.50 5.0 0.000mU/min  100 2  100 0  100 0  100 0  100 0  100 0  100 0  100 0  100 0  100 0  100 0  100 0  100 0  100 0  100 0  100 0  100 0  100 0  100 0  100 0  100 0  100 0  100 0  100 0  100 0  100 0  100 0  100 0  100 0  100 0  100 0  100 0  100 0  100 0  100 0  100 0  100 0  100 0  100 0  100 0  100 0  100 0  100 0  100 0  100 0  100 0  100 0  100 0  100 0  100 0  100 0  100 0  100 0  100 0  100 0  100 0  100 0  100 0  100 0  100 0  100 0  100 0  100 0  100 0  100 0  100 0  100 0  100 0  100 0  100 0  100 0  100 0  100 0  100 0  100 0  100 0  100 0  100 0  100 0  100 0  100 0  100 0  100 0  100 0  100 0  100 0  100 0  100 0  100 0  100 0  100 0  100 0  100 0  100 0  100 0  100 0  100 0  100 0  100 0  100 0  100 0  100 0  100 0  100 0  100 0  100 0  100 0  100 0  100 0  100 0  100 0  100 0  100 0  100 0  100 0  100 0  100 0  100 0  100 0  100 0  100 0  100 0  100 0  100 0  100 0  100 0  100 0  100 0  100 0  100 0  100 0  100 0  100 0  100 0  100 0  100 0  100 0  100 0  100 0  100 0  100 0  100 0  100 0  100 0  100 0  100 0  100 0  100 0  100 0  100 0  100 0  100 0  100 0  100 0  100 0  100 0  100 0  100 0  100 0  100 0  100 0  100 0  100 0  100 0  100 0  100 0  100 0  100 0  100 0  100 0  100 0  100 0  100 0  100 0  100 0  100 0  100 0  100 0  100 0  100 0  100 0  100 0  100 0  100 0  100 0  100 0  100 0  100 0  100 0  100 0  100 0  100 0  100 0  100 0  100 0  100 0  100 0  100 0  100 0  100                                                                                                    | Instrument<br>Status windov |
| Chromatogran Plot x Spectrum Pane x                                                                                                    |                             |
| TIC      OOO Section 1 MS 12* MIDM /222 11 A. IS ESI (a). 124.01        200000      -      -        0      -      -        1      120 76      125      126.05        1      120 76      125      126.05      126.05        0      -      -      -      -        1      120.076      126.05      126.07      120.076        0      -      -      -      -      -        1      120.076      126.05      126.076      120.076      120.076        0/0.0      -      -      -      -      -      -        1      120.076      126.076      120.076      120.076      120.076      -        0/0.0      -      -      -      -      -      -        0/0.0      -      -      -      -      -      -      -        0/0.0      -      -      -      -      -      -      -      -      -      -      -      -      -      -      -                                                                                                    | Chromatogran<br>Plot window |
| Image: Second Structure  Date HP Second In HP Second In the Second Structure  Date Plane    Trans Ris  Second Structure  Date Plane  Other Second Structure    Trans Ris  Second Structure  Date Plane  Other Second Structure    Trans Ris  Second Structure  Dispersive  Second Structure    Trans Ris  Second Structure  Dispersive  Second Structure    Second Structure  Second Structure  Dispersive  Second Structure    Second Structure  Second Structure  Dispersive  Second Structure    Second Structure  Second Structure  Dispersive  Second Structure    Second Structure  Second Structure  Dispersive  Second Structure    Second Structure  Second Structure  Dispersive  Second Structure    Second Structure  Second Structure  Dispersive  Second Structure    Second Structure  Second Structure  Second Structure  Second Structure    Second Structure  Second Structure  Second Structure  Second Structure    Second Structure  Second Structure  Second Structure  Second Structure    Image: Second Structure  Second Structure  Second Structure  Second Structure    Image: Second Structure  Second Structure                                                                                                    | Spectrum<br>Pane window     |
|                                                                                                    | Method Editor<br>window     |
| 225  cycles/v  663.8  ma/cycle  0.1  anu    Data storage:  Prefix                                                                                                    |                             |

#### Adding Vacuum parameters to Actuals panel

| Parameter                |       | Value                  |  |  |
|--------------------------|-------|------------------------|--|--|
| QQQ: Not Ready Text Long |       |                        |  |  |
| QQQ: Run State           |       | prerun                 |  |  |
| QQQ: High Vac            |       | 1.27E-5 Torr           |  |  |
| QQQ: Gas Temp            |       | 350 °C                 |  |  |
| QQQ: Rough Vac           |       | 1.66E+0 Torr           |  |  |
| QQQ: Turbo1 Speed        |       | 100.0 %                |  |  |
| QQQ: Turbo 2 Speed       | Setup | 0.0 %                  |  |  |
| QQQ: Firmware Version    |       | A.00.07.03             |  |  |
| QQQ: Sheath Gas Flow     |       | 12.0 l/min             |  |  |
| QQQ: Sheath Gas Temp     |       | 400 °C                 |  |  |
| Binary Pump: Ripple      |       | 0.22 %                 |  |  |
| QQQ: Instrument State    |       | background_acquisition |  |  |
| •                        | 111   |                        |  |  |

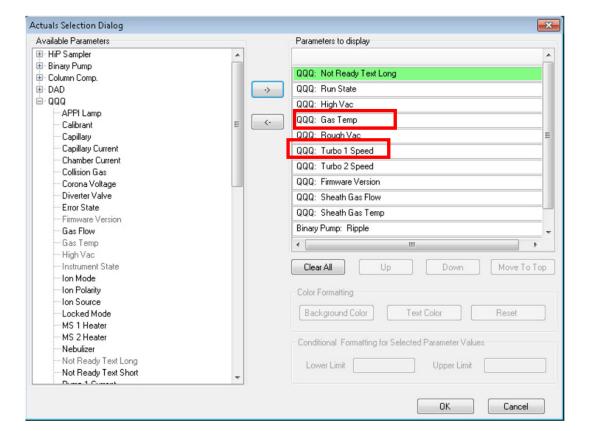

## Close Ballast valve (if you have an Edwards rough pump)

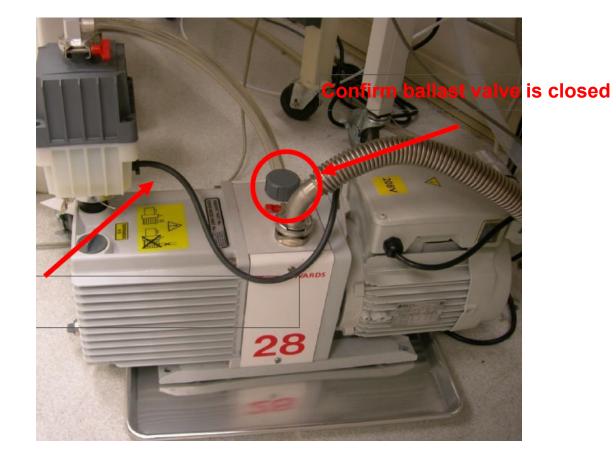

5

# MS40 pump (internally ballasted)

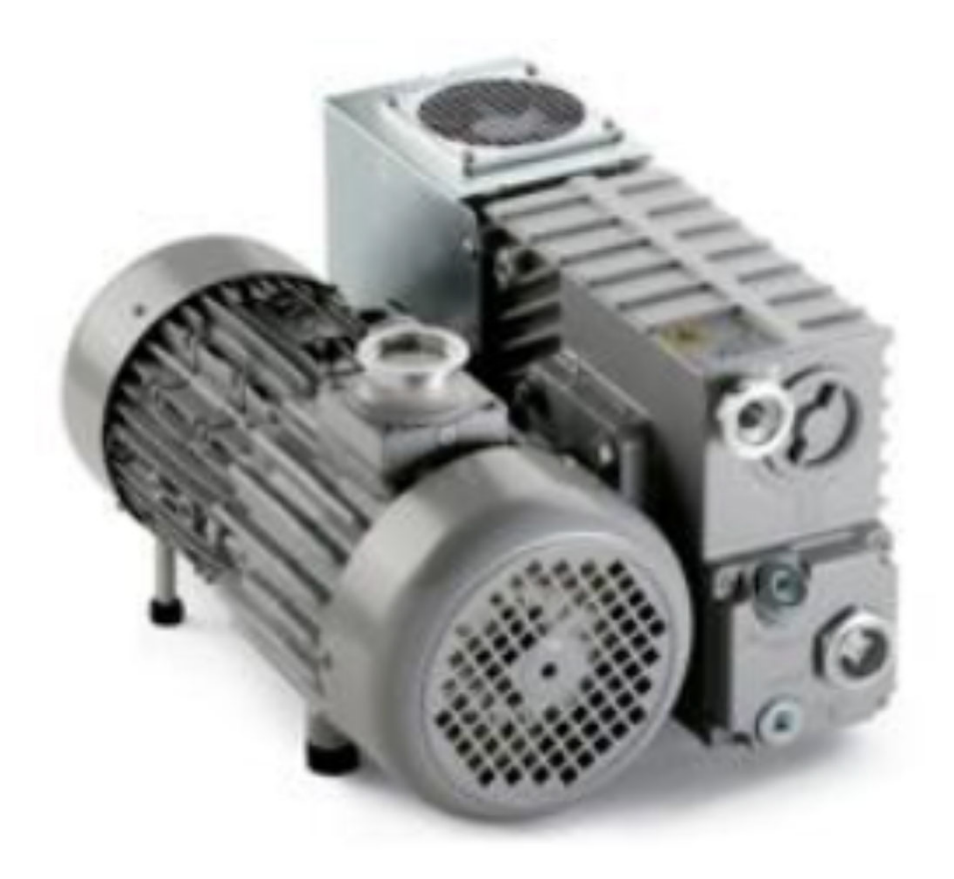

# Click Off, Right click on QQQ

| HiP Sampler | Quat. Pump             | Column Comp.      | DAD  | aaa 2. Right-C |
|-------------|------------------------|-------------------|------|----------------|
| Idl         | e Standby              | Idle              | Idle | Idle           |
| ENIF        | EMF ()                 | EMF               | EMF  |                |
| J.          | 岛 局                    | 1.                | M.   | AJS ESI        |
| 5.00µL      | 100.0 0.0 0.000 mL/min | Ŭ                 |      |                |
|             |                        |                   |      |                |
| -           | C D 1.23 bar           |                   |      |                |
|             | 0.0 0.0                | 22.60 °C 22.85 °C |      |                |

### **Click Vent**

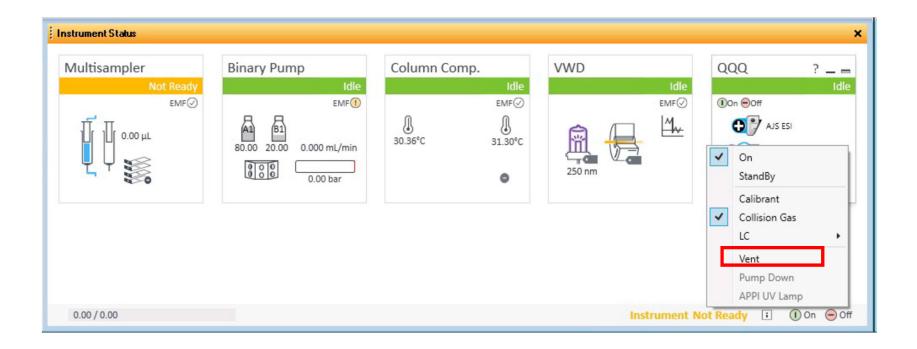

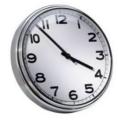

## Wait 20 minutes- Verify venting

| Actuals                  |       |              |                  | ×     |
|--------------------------|-------|--------------|------------------|-------|
| Parameter                |       | V            | alue             |       |
| QQQ: Not Ready Text Long |       |              |                  |       |
| QQQ: Run State           |       | prerun       |                  |       |
| QQQ: High Vac            |       | 1.27E-5 Torr |                  |       |
| QQQ: Gas Temp            |       | 350 °C       |                  |       |
| QQQ: Rough Vac           |       | 1.66E+0 Torr |                  |       |
| QQQ: Turbo 1 Speed       |       | 100.0 %      |                  |       |
| QQQ: Turbo 2 Speed       | Setup |              | 0.0 %            |       |
| QQQ: Firmware Version    |       | A            | 0.07.03          |       |
| QQQ: Sheath Gas Flow     |       | 12.0 l/min   |                  |       |
| QQQ: Sheath Gas Temp     |       | 400 °C       |                  |       |
| Binary Pump: Ripple      |       | 0.22 %       |                  |       |
| QQQ: Instrument State    |       | Ь            | ackground_acquis | ition |
| •                        | III   |              |                  | •     |

Rough Pump will turn off when Turbo 1 Speed is < 10%.

### Turn off power after venting

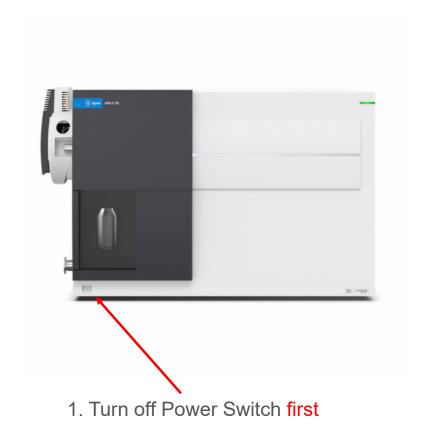

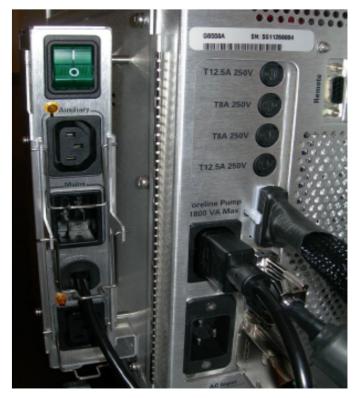

2. Turn off Pump Expander box\* Installed on: 6420, 6460C, 6470, 6490, 6495

# Quick Shutdown of SQ ChemStation Edition

Quick Shutdown (active time 3 min, total time 25 min)

- ✓ Click off
- ✓ Close ballast valve (if you have an Edwards rough pump)
- ✓ Click Diagnosis Tab
- ✓ Click Maintenance Tab
- ✓ Click Vent MSD (follow steps on the screen)
- $\checkmark\,$  Turn off MS and LC modules
- ✓ Close gas supply lines to MS
- ✓ Unplug the MS power cord

#### Vent- Diagnosis Menu- ChemStation

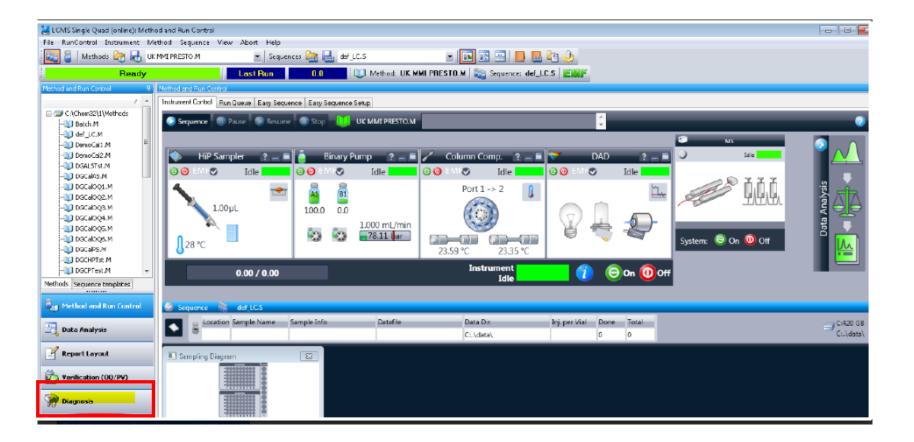

## Vent- Maintenance tab

| File Diagnosis  | Maintenance                            | View  | Abort    | Help   |   |
|-----------------|----------------------------------------|-------|----------|--------|---|
| Test Results/Lo | Column The<br>High Perfor<br>MSD Frequ | mance | ALS      |        | , |
|                 | MSD Vent.                              |       | ajasenia | Per ra |   |
|                 | MSD Pumpo                              | down  | 87       |        |   |

## Vent

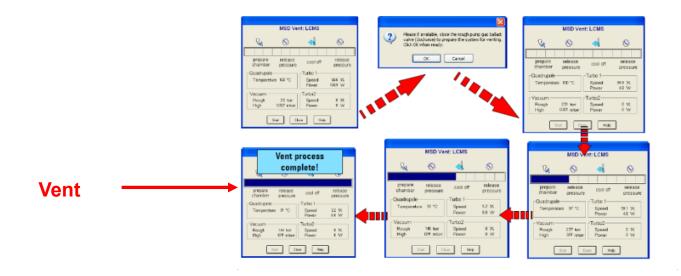